#### **Программирование РРХ**

Панель РРХ предназначена для создания автономных систем автоматизации с использованием комплекта адресных устройств и шкафов автоматики КСБ «ЭФЕС». Панель РРХ выступает в качестве центрального процессора и обеспечивает: сбор и обработку информации от адресных устройств КСБ «ЭФЕС», выполнение программного алгоритма системы автоматизации, отображение состояния системы на дисплее, управление системой, связь с другими компонентами системы (МАЛС-А). Программный алгоритм и конфигурация системы загружаются в энергонезависимую память процессора с ПЭВМ.

Написание программного алгоритма осуществляется из программы «Администрирование КСБ ЭФЕС».

|                            | <b>Э.</b> Администрирование КСБ ЭФЕС |                                                                                              |                               |              |             |                                    | $\Box$ |
|----------------------------|--------------------------------------|----------------------------------------------------------------------------------------------|-------------------------------|--------------|-------------|------------------------------------|--------|
|                            |                                      | Контроллеры   Регистры   Планы   Компьютеры   Пользователи   Сообщения   Архив   В программе |                               |              |             |                                    |        |
|                            |                                      |                                                                                              |                               |              |             | СПИСОК СЕТЕВЫХ КОНТРОЛЛЕРОВ МАЛС-А |        |
| 殿<br>Создать.              | u<br>6<br>Экспорт.<br>Импорт.        | G<br>增<br>粤<br>Правка.<br>ПУ МАЛС.<br>Удалить.                                               | 秋<br>国<br>Обзор сети Пуск РМ. |              |             |                                    |        |
| Имя                        |                                      | Типцкафа                                                                                     | Agpec ETHERNET                | Aapec RS-485 | Комментарий |                                    |        |
| 01_Kopnyc_12               |                                      | <b>LIAS-A</b>                                                                                | 192.168.1.1                   |              |             |                                    |        |
| Липецк4                    |                                      | <b>IIIAS-A</b>                                                                               | 192.168.1.3                   |              |             |                                    |        |
| 2 ШАУПНС А                 |                                      | ШАБ-А                                                                                        | 192.168.1.102                 |              |             |                                    |        |
| 14 WASHING A.P.            |                                      | ШАБ-А                                                                                        | 192.168.1.114                 |              |             |                                    |        |
| ЭK                         |                                      | <b>IIIAE-A</b>                                                                               | 192.168.1.101                 |              |             |                                    |        |
| Коломна                    |                                      | <b>IIIAE-A</b>                                                                               | 192.168.1.5                   |              |             |                                    |        |
| Ealom                      |                                      | <b>LIAS-A</b>                                                                                | 192.168.1.101                 |              |             |                                    |        |
| Липецк1                    |                                      | <b>LIAS-A</b>                                                                                | 192.168.1.1                   |              |             |                                    |        |
| Липецк2                    |                                      | ШАБ-А                                                                                        | 192.168.1.1                   |              |             |                                    |        |
| mals6                      |                                      | <b>IIIAE-A</b>                                                                               | 192.168.1.129                 |              |             |                                    |        |
| mals_floructure.a          |                                      | <b>UIAE-A</b>                                                                                | 192.168.1.117                 |              |             |                                    |        |
| mals4                      |                                      | <b>IIIAS-A</b>                                                                               | 192.168.1.101                 |              |             |                                    |        |
| WASFRT_1_12_07_16          |                                      | <b>WAS-A</b>                                                                                 | 192.168.1.129                 |              |             |                                    |        |
| Луначарского 15            |                                      | <b>WAS-A</b>                                                                                 | 192.168.1.101                 |              |             |                                    |        |
| mals5                      |                                      | <b>WAS-A</b>                                                                                 | 192.168.1.6                   |              |             |                                    |        |
| МиниТЭС                    |                                      | ШАБ-А                                                                                        | 222.224.226.45                |              |             |                                    |        |
| <b>JACK</b>                |                                      | <b>WAS-A</b>                                                                                 | 192.168.1.10                  |              |             |                                    |        |
| <b>EasnGK</b>              |                                      | <b>LIAS-A</b>                                                                                | 192.168.1.4                   |              |             |                                    |        |
| malet                      |                                      | <b>WAS A</b>                                                                                 | 192.168.1.135                 |              |             |                                    |        |
| male2                      |                                      | <b>IIIAE-A</b>                                                                               | 192.168.1.3                   |              |             |                                    |        |
|                            |                                      | <b>IIIAE-A</b>                                                                               | 192.168.1.3                   |              |             |                                    |        |
| Липецк3                    |                                      |                                                                                              |                               |              |             |                                    |        |
| Creva_f10                  |                                      | <b>IIIA5-A</b>                                                                               | 192.168.1.10                  |              |             |                                    |        |
| WASFRT_1                   |                                      | UIA5-A                                                                                       | 192.168.1.6                   |              |             |                                    |        |
| mals70<br><b>WAVERT_2M</b> |                                      | <b>WAS-A</b><br><b>IIIAE A</b>                                                               | 192.168.1.17<br>192.168.1.9   |              |             |                                    |        |

Рис 1. Окно "Администрирование КСБ ЭФЕС".

Для добавления нового контроллера в систему на закладке «Контроллеры» выберите «Создать». В открывшемся окне «Добавить МАЛС» выберите ШАБ-А. (см. рис. 2)

| 89<br>B<br>$\blacksquare$<br>Импорт Экспорт<br>01_Kepnys_12<br>Bancus4 | Контроллеры   Регистры   Планы   Контыстеры   Пользователи   Сообщения   Аркив   О програнине  <br>$\mathfrak{a}$<br>图<br>图<br>Правка. ПУ МАЛС.<br>Haners.<br>Типшкафа<br><b>UAS A</b><br><b>BAS A</b> | 张<br>國<br>Обзор сети Пуск РМ.<br>Appec ETHERNET |                                         | СПИСОК СЕТЕВЫХ КОНТРОЛЛЕРОВ МАЛС-А |                |
|------------------------------------------------------------------------|----------------------------------------------------------------------------------------------------|-------------------------------------------------|-----------------------------------------|------------------------------------|----------------|
|                                                                        |                                                                                                    |                                                 |                                         |                                    |                |
| Создать.<br>سمعا                                                       |                                                                                                    |                                                 |                                         |                                    |                |
|                                                                        |                                                                                                    |                                                 |                                         |                                    |                |
|                                                                        |                                                                                                    |                                                 |                                         | Aspec RS 485                       | Коммонтарий    |
|                                                                        |                                                                                                    | 192 168 1.1                                     |                                         |                                    |                |
| 2 LIAURHC A<br>14_WANTHC_A_P<br>3K                                     |                                                                                                    | 192 168.1.3                                     |                                         |                                    |                |
|                                                                        | <b>WAS A</b>                                                                                                    | 192 168 1.102                                   |                                         |                                    |                |
|                                                                        | <b>WAS A</b>                                                                                                    | 192168.1.114                                    |                                         |                                    |                |
|                                                                        | <b>BAS-A</b>                                                                                                    | 192168.1.101                                    |                                         |                                    |                |
| Konoress                                                               | <b>IBAS-A</b>                                                                                                    | 192168.1.5                                      |                                         |                                    |                |
| mals3                                                                  | <b>IBAS-A</b>                                                                                                    | 192 168 1.101                                   |                                         |                                    |                |
| fluenced.                                                              | <b>IIIAS A</b>                                                                                                    | 192 168 1.1                                     |                                         |                                    |                |
| funeur2                                                                | <b>ILIAS A</b>                                                                                                    | 192 168 1.1                                     |                                         |                                    |                |
| mals6                                                                  | <b>WAS A</b>                                                                                                    | 192168.1.129                                    | Добавить МАЛС                           |                                    | $-8$           |
| malt_florieneca                                                        | WAS-A                                                                                                    | 192168.1.117                                    |                                         |                                    |                |
| mob4                                                                   | <b>WAS-A</b>                                                                                                    | 192 168 1.101                                   | Доступные варианты потовых конфигураций |                                    |                |
| WASHTT_1_12_07_16                                                      | WAS-A                                                                                                    | 192 168 1.129                                   | <b>THILAST</b>                          |                                    |                |
| Пуначарского_15                                                        | <b>IBAS-A</b>                                                                                                    | 192 168 1.101                                   | US UN93 29 2<br> UA93 29 2 23 08 16     |                                    |                |
| male5                                                                  | UIAS A                                                                                                    | 192 168 1.6                                     |                                         |                                    | $\overline{2}$ |
| МиняТЭС                                                                | <b>BAS-A</b>                                                                                                    | 222 224 226.45                                  |                                         |                                    |                |
| <b>JACK</b>                                                            | <b>UAS-A</b>                                                                                                    | 192168.1.10                                     |                                         |                                    |                |
| <b>BaerOK</b>                                                          | <b>IBA5-A</b>                                                                                                    | 192 168 1.4                                     |                                         |                                    |                |
| malil                                                                  | <b>IIIA5-A</b>                                                                                                    | 192168.1.135                                    |                                         |                                    |                |
| mais2                                                                  | <b>IIIAS:A</b>                                                                                                    | 192 168 1.3                                     |                                         |                                    |                |
| Пипецк3                                                                | <b>IIIAS A</b>                                                                                                    | 192 168 1.3                                     |                                         |                                    |                |
| Crout_TO                                                               | <b>BASA</b>                                                                                                    | 192 168 1.10                                    |                                         |                                    |                |
| UMMITT_1                                                               | <b>BAS-A</b>                                                                                                    | 192 168 1.6                                     | Г Открыть                               |                                    | <b>OTMONS</b>  |
| mali70                                                                 | <b>LIAS A</b>                                                                                                    | 192 168 1.17                                    |                                         | Применть                           |                |
| LIAMITTE 2M                                                            | <b>ILIAS-A</b>                                                                                                    | 192168.1.9                                      |                                         |                                    |                |

Рис 2. Добавления нового контроллера в систему.

После добавления нового контроллера, щелкаем дважды на него и попадаем в окно «Программатор МАЛС»

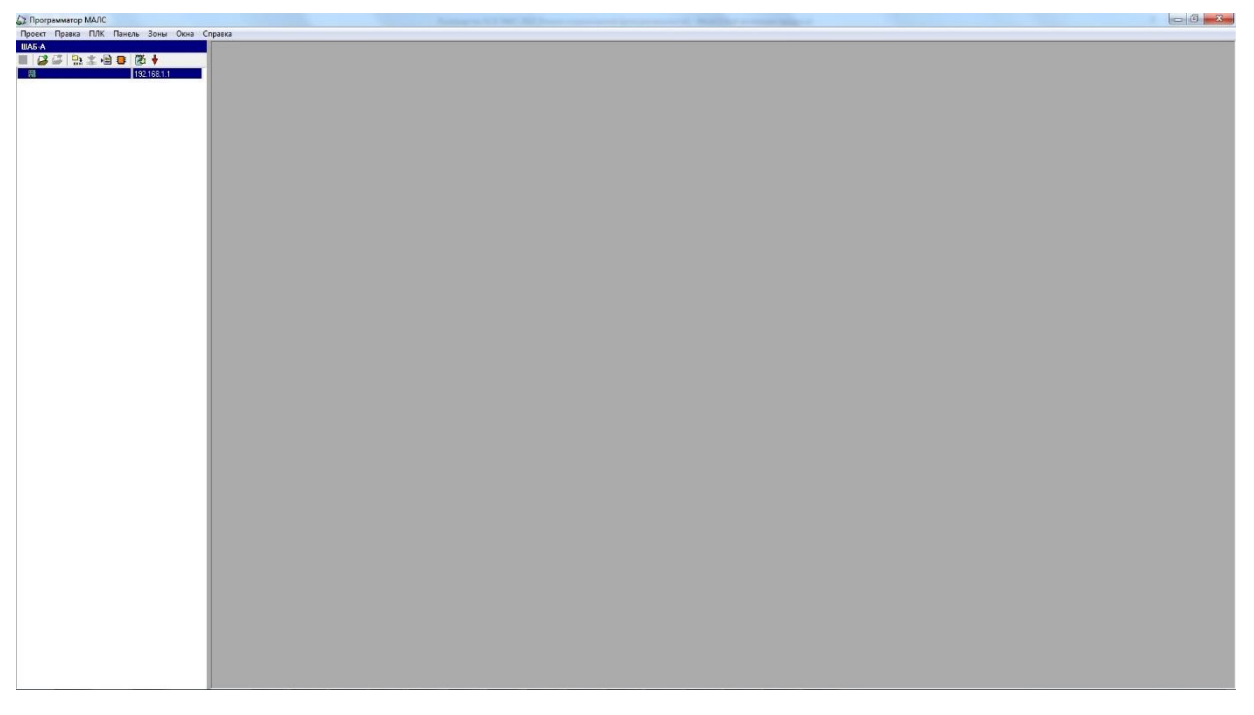

Рис 3. Окно «Программатор МАЛС».

Главное окно поделено на 2 зоны: левая зона служит для навигации по модулям проекта, в правой части отображаются дочерние окна с элементами конфигурации.

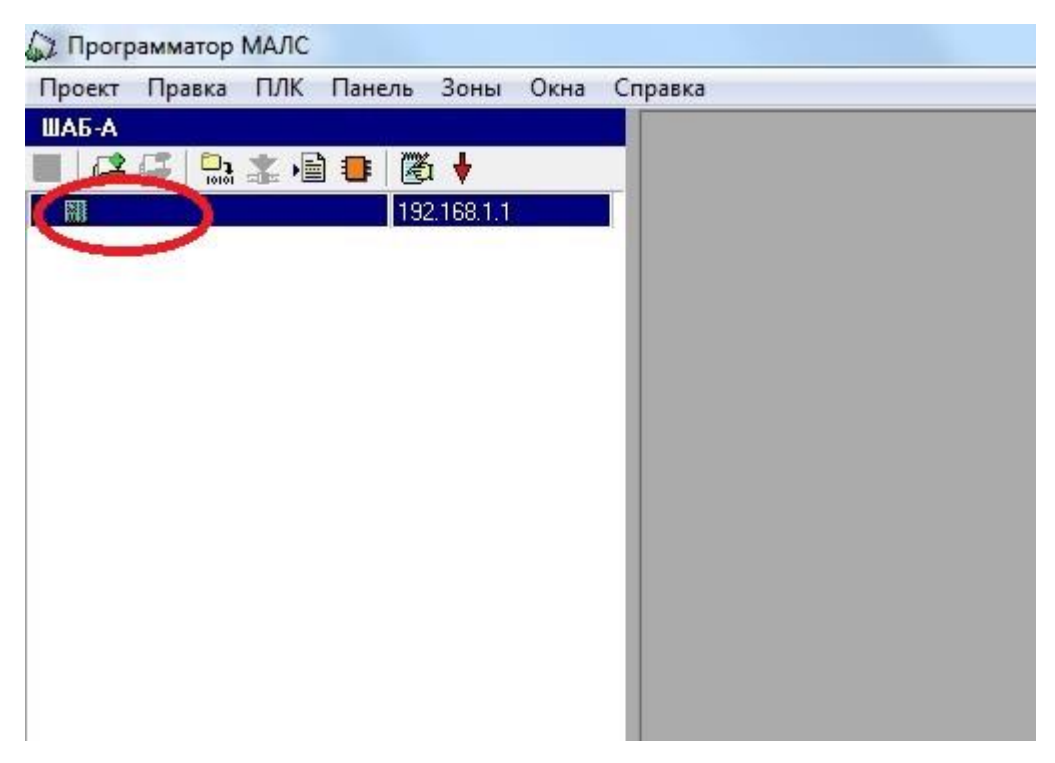

Рис 4. Переход меню «Свойства: МАЛС».

После создания пустого проекта необходимо выполнить двойной щелчок на пиктограмме МАЛС (на рис. 4 обведена красным), откроется окно конфигурирования аппаратных средств МАЛС, показанное на рис 5.

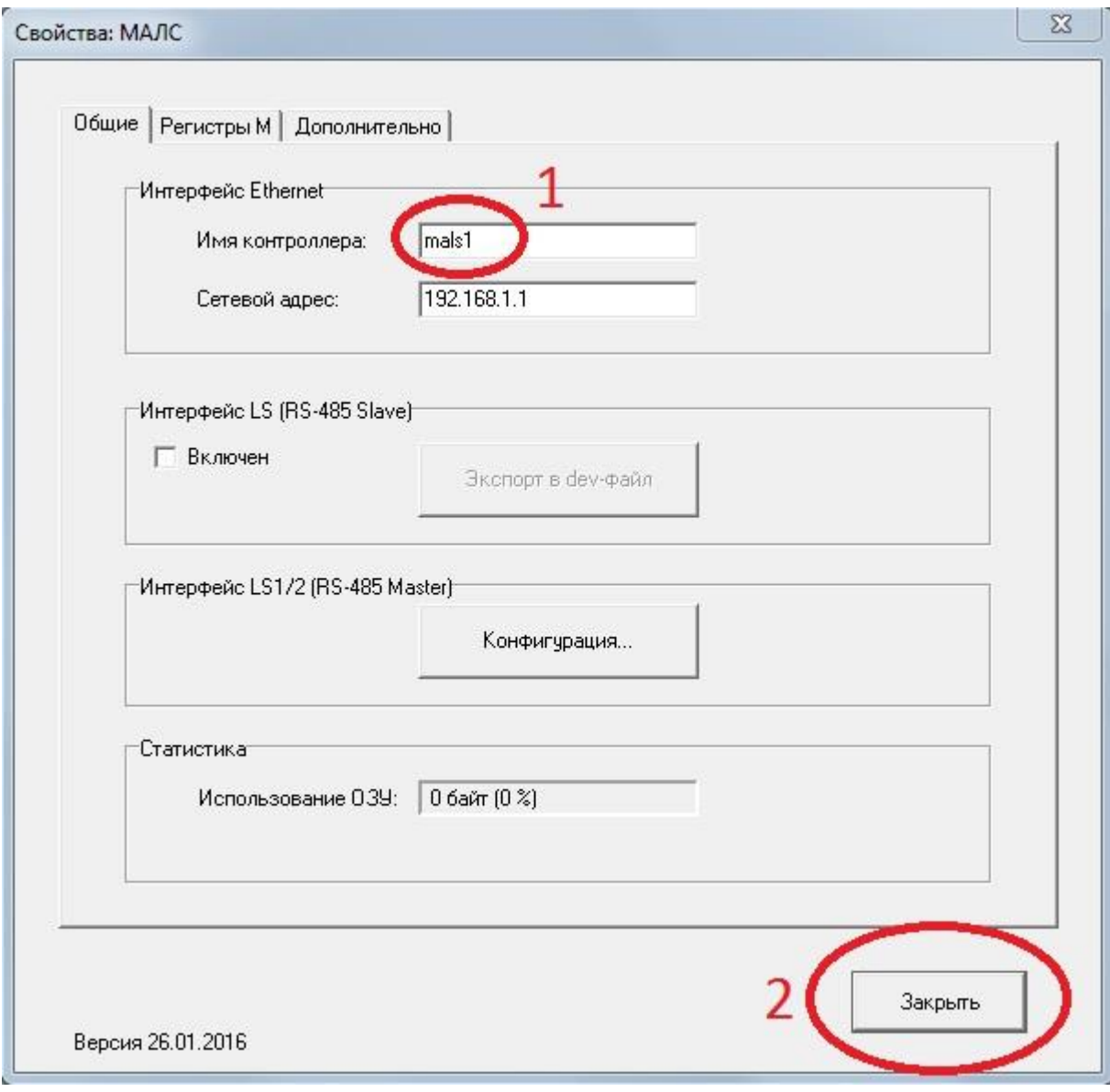

Рис 5. Меню «Свойства: МАЛС».

Необходимо заполнить поля "Имя контроллера", а "Сетевой адрес" оставить по умолчанию. Все эти настройки будут отображаться в дереве проекта основного окна.

**Внимание!** *Сохранение внесенных изменений происходит только после нажатия кнопки «Закрыть» (рис. 5).*

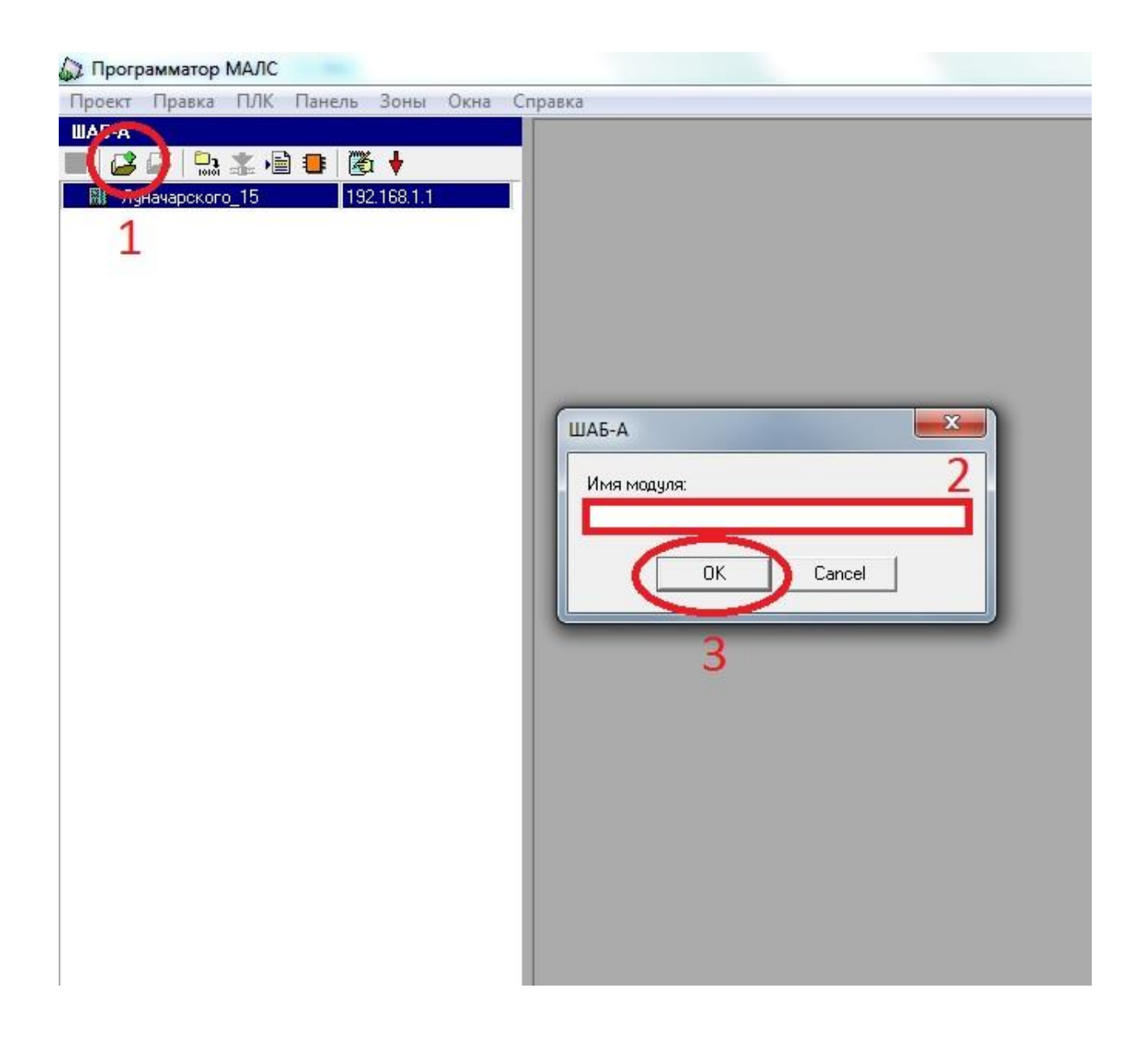

Рис 6. Добавление модуля программ.

Основная единица выполнения программы в РРХ – это модуль. Каждый модуль представляет собой отдельную программу, которая выполняется независимо от остальных. Для добавления модуля требуется нажать кнопку «Добавление объекта», после чего появится окно конфигурирования модуля, требуется ввести имя модуля, нажать кнопку «ОК».

## **Внимание!** *У панели РРХ должен быть определенный набор модулей и порядок!*

- 1. 01\_RESET модуль выполняет один раз алгоритм при нажатии кнопки «СБРОС» или при выборе в меню панели PPX пункта «Сброс системы».
- 2. 02\_OFF модуль выполняет один раз алгоритм при нажатии кнопки «Звук» или при выборе в меню панели PPX пункта «Квитирование».
- 3. 03 SH OFF модуль выполняет один раз алгоритм при выборе в меню панели PPX пункта «Снять с охраны».
- 4. 04\_SH\_ON модуль выполняет один раз алгоритм при выборе в меню панели PPX пункта «Поставить на охрану».
- 5. 05 PR1 модуль выполняет один раз алгоритм при выборе в меню панели PPX пункта «Пользовательская 1».
- 6. 06\_PR2 модуль выполняет один раз алгоритм при выборе в меню панели PPX пункта «Пользовательская 2».
- 7. Дальнейшие названия и порядок модулей произвольный (рис. 7).

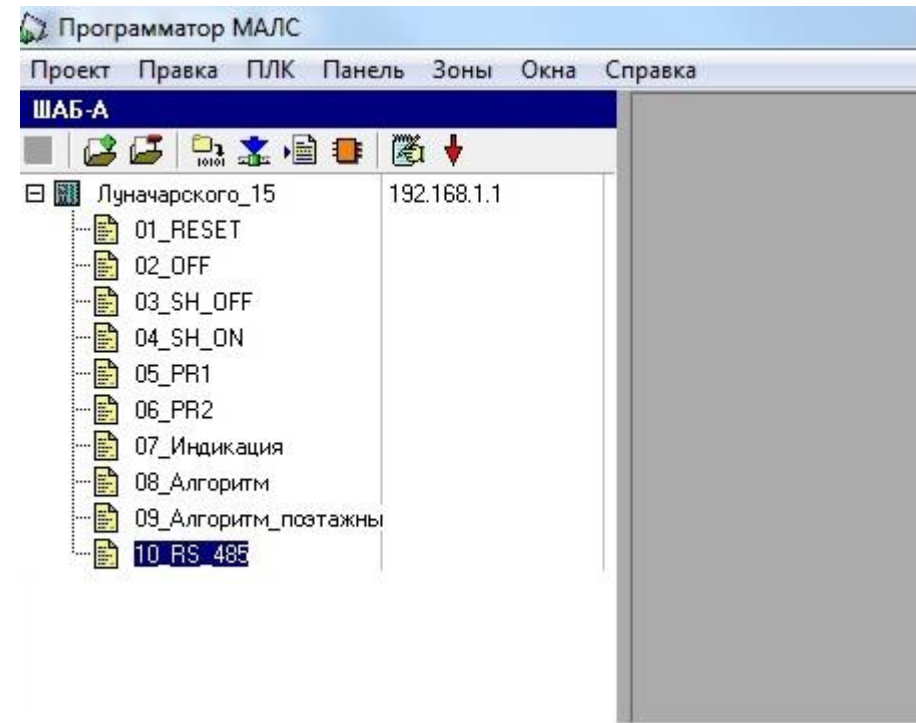

Рис 7. Пример набора модулей.

**Внимание!** *Более подробное описание программы «Программатор МАЛС», создание конфигураций, обзор инструкций смотрите в «Руководстве КСБ ЭФЕС» глава 7[\(http://efesgroup.ru/oborudovanie/programmnoe-obespechenie/administrator\\_efes/](http://efesgroup.ru/oborudovanie/programmnoe-obespechenie/administrator_efes/) ).*

# **Внимание!** *Инструкция "Послать извещение" и Инструкция "Принять команду" в панели РРХ не работают.*

### **Настройка сообщений**

Для подготовки сообщений требуется нажать кнопку «Сообщения панели РРХ» и после чего появится окно «Редактор сообщений PPX\_004». Для добавления нового сообщения нажмите кнопку «Добавить» и появится окно «DigMessage». В области Flags введите номер сообщения, в области Ident повторить его. В области Text введите текст **(максимум 20 символов)** и нажмите кнопку «Применить» (рис. 8).

![](_page_6_Picture_15.jpeg)

Рис 8. Подготовка сообщений.

![](_page_6_Picture_16.jpeg)

Для сохранения всех сообщений нажмите кнопку «Сохранить».

Рис 9. Подготовка сообщений.

Для отображения сообщения на панели используется инструкция «Сообщение» в общем алгоритме программы. Для отображения сообщения требуется написать «+» и номер сообщения из «Редактора сообщений РРХ\_004» (первый столбик Id)(рис. 10). Чтобы убрать сообщение с панели требуется написать «-» и номер сообщения из «Редактора сообщений РРХ\_004» **(первый столбик Id)**(рис. 11).

#### ◎ "+20" Важность средняя

Рис 10. Вывести сообщения на экран панели РРХ.

○ "-17"- Важность средняя

Рис 11. Убрать сообщения с экрана панели РРХ.

Для включения индикаторов на панели используется инструкция «Сообщение». Для включения лампочки требуется написать «Указатель лампочки» (таблица 1) и операнд действия над лампочкой **(«0» - выключить, «1» - включить)** (рис. 12 и рис. 13).

© "S1"- Важность низкая

Рис 12. Включить индикатор «Отключение».

© "S0"- Важность низкая

Рис 13. Выключить индикатор «Отключение».

![](_page_7_Picture_152.jpeg)

Таблица 1. Указатели лампочек на панели РРХ.

После того, как пользователь создал конфигурацию и прописал алгоритм работы, необходимо прогрузить всю информацию в память РРХ. Для этого используются кнопки **«Компиляция» и «Программирование панели РРХ»**.

Компиляция нужна для того, чтобы указать программе, что именно загрузить в РРХ и проверить алгоритм на ошибки. После нажатия на кнопку «Компиляция», на экран будет выведен список всех модулей, написанных для текущего РРХ. С помощью отметок напротив модулей происходит выбор тех модулей, которые собираемся загрузить в РРХ. В конце нажимаем на кнопку «Выполнить» (рис. 12).

Если алгоритм написан без ошибок, на экране появится сообщение «Компиляция выполнена без ошибок» и информация о используемой памяти контроллера (рис. 13).

![](_page_8_Figure_0.jpeg)

Рис 14.Компиляция модулей.

![](_page_8_Picture_2.jpeg)

Рис 15.Информация о компиляции.

Для загрузки конфигурации в контроллер используется кнопка «Программирование панели РРХ».

![](_page_9_Picture_83.jpeg)

Рис 16. Программирование панели РРХ.

Осуществлять загрузку можно через контроллер МАЛС (как подчинённое устройство) и напрямую с компьютера через преобразователь RS485-USB (как подчинённое устройство). Для программирования в окно «Параметры» программы «Программатор панели РРХ» требуется указать канал связи по которому будет осуществляться программирование.

- Для программирования через МАЛС в окно «Параметры» программатора требуется указать «UDP» и адрес МАЛСа (например, «UDP192.168.1.1»).
- $\triangleright$  Для программирования напрямую с компьютера через преобразователь RS485-USB в окно «Параметры» программатора требуется указать «COM» и адрес com-порта, который можно посмотреть в «Диспетчере устройств» Windows (например, «COM8»). Преобразователь требуется включить в клеммы RS485 Slave панели РРХ.

После указания параметров канала связи его требуется открыть с помощью кнопки «Открыть». Далее требуется указать адрес контроллера, в который надо загрузить конфигурацию. Узнать адрес контроллера можно через программу «Программатор панели РРХ» или на панели в меню настройки.

- В программе «Программатор панели РРХ» нажмите кнопку «Старт» в разделе «Устройство» и в протоколе отображается все адреса и их идентификаторы.
- В панели РРХ чтобы узнать адрес пройдите путь **Меню → Настройки → Ввод → Сетевые параметры → Ввод → Адрес ModBus.**
- Изменить адрес можно только с панели. Для изменения требуется пройти путь **Меню → Настройки → Ввод → Сетевые параметры → Ввод → Адрес ModBus→ Ввод → ↕→ Ввод.**

![](_page_10_Picture_110.jpeg)

Рис 17. Программатор панели РРХ.

После установки адреса нажмите кнопку «Проверить» в разделе «Устройство». Если все подключено правильно РРХ ответит свой идентификатор. Для прошивки конфигурации в контроллер перейдите в раздел «Загрузка ПО» и нажмите «Старт» и в протоколе отобразиться информация о загрузке.

### **Дополнение**

- Для обновления прошивки контроллера перейдите в раздел «Обновления FW» выберите файл прошивки (.hex) и нажмите кнопку «Старт» и в протоколе отображается информация о загрузке.
- Для обновления времени контроллера перейдите в раздел «Часы» нажмите кнопки «Прочитать», «Записать» для проверки и записи времени.
- Для остановки алгоритма нажмите кнопку «STOP».
- Для запуска алгоритма нажмите кнопку «RUN».